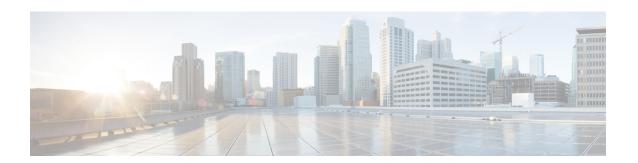

# **Configuring BGP Graceful Shutdown**

- Information About BGP Graceful Shutdown, on page 1
- How to Configure BGP Graceful Shutdown, on page 2
- Configuration Examples for BGP Graceful Shutdown, on page 7
- Additional References, on page 10
- Feature Information for BGP Graceful Shutdown, on page 10

## Information About BGP Graceful Shutdown

## **Purpose and Benefits of BGP Graceful Shutdown**

There are times when planned maintenance operations cause routing changes in BGP. After the shutdown of eBGP and iBGP peering sessions between autonomous system border routers (ASBRs), BGP devices are temporarily unreachable during BGP convergence. The goal of gracefully shutting down one or more BGP sessions is to minimize traffic loss during the planned shutdown and subsequent reestablishment of the sessions.

The BGP Graceful Shutdown feature reduces or eliminates the loss of inbound or outbound traffic flows that were initially forwarded along the peering link that is being shut down for maintenance. This feature is primarily for PE-CE, PE-RR and PE-PE links. Lowering the local preference for paths received over the session being shutdown renders the affected paths less preferred by the BGP decision process, but still allows the paths to be used during the convergence while alternative paths are propagated to the affected devices. Therefore, devices always have a valid route available during the convergence process.

The feature also allows vendors to provide a graceful shutdown mechanism that does not require any router reconfiguration at maintenance time. The benefits of the BGP Graceful Shutdown feature are fewer lost packets and less time spent reconfiguring devices.

# **GSHUT Community**

The GSHUT community is a well-known community used in conjunction with the BGP Graceful Shutdown feature. The GSHUT community attribute is applied to a neighbor specified by the **neighbor shutdown graceful** command, thereby gracefully shutting down the link in an expected number of seconds. The GSHUT community is always sent by the GSHUT initiator.

The GSHUT community is specified in a community list, which is referenced by a route map and then used to make policy routing decisions.

The GSHUT community can also be used in the **show ip bgp community** command to limit output to GSHUT routes.

### **BGP GSHUT Enhancement**

The BGP Graceful Shutdown (GSHUT) Enhancement feature enables graceful shutdown of either all neighbors or only virtual routing and forwarding (VRF) neighbors across BGP sessions. To enable the BGP GSHUT enhancement feature on the device, you must configure either the **community** keyword or the **local-preference** keyword in the **bgp graceful-shutdown all** command. Use the **activate** keyword to activate graceful shutdown either across all neighbors or only across all VRF neighbors, across all BGP sessions.

# **How to Configure BGP Graceful Shutdown**

## **Shutting Down a BGP Link Gracefully**

### **SUMMARY STEPS**

- 1. enable
- 2. configure terminal
- **3.** router bgp autonomous-system-number
- **4. neighbor** {*ipv4-address* | *ipv6-address*} **remote-as** *number*
- **5. neighbor** {*ipv4-address* | *ipv6-address* | *peer-group-name*} **shutdown graceful** *seconds* {**community** *value* [**local-preference** *value*] | **local-preference** *value*}
- 6. end
- 7. show ip bgp community gshut

### **DETAILED STEPS**

|        | Command or Action                   | Purpose                            |
|--------|-------------------------------------|------------------------------------|
| Step 1 | enable                              | Enables privileged EXEC mode.      |
|        | Example:                            | • Enter your password if prompted. |
|        | Device>enable                       |                                    |
| Step 2 | configure terminal                  | Enters global configuration mode.  |
|        | Example:                            |                                    |
|        | Device#configure terminal           |                                    |
| Step 3 | router bgp autonomous-system-number | Configures a BGP routing process.  |
|        | Example:                            |                                    |
|        | Device(config) #router bgp 5000     |                                    |

|        | Command or Action                                                                                                    | Purpose                                                                                                    |
|--------|----------------------------------------------------------------------------------------------------|----------------------------------------------------------------------------------------------------|
| Step 4 | neighbor {ipv4-address   ipv6-address} remote-as number Example:                                                                                                    | Configures the autonomous system (AS) to which the neighbor belongs.                                                                                                    |
|        | Device(config-router) #neighbor 2001:db8:3::1 remote-as 5500                                                                                                    |                                                                                                    |
| Step 5 | neighbor {ipv4-address   ipv6-address   peer-group-name} shutdown graceful seconds {community value [local-preference value]   local-preference value}    Example:  Device(config-router) #neighbor 2001:db8:3::1 shutdown graceful 600 community 1200 local-preference 300 | Configures the device to gracefully shut down the link to the specified peer in the specified number of seconds; advertises the route with the GSHUT (Graceful Shutdown) community; and advertises the route with another community or specifies a local preference value for the route, or both.  • Make sure to specify an adequate amount of time for iBGP peers to converge and to choose an alternate path as the best path.  • If the graceful keyword is used in the neighbor shutdown command, at least one of the two attributes (a community or local preference) must be configured. You may configure both attributes.  • If the graceful keyword is used in the neighbor shutdown command, the route is advertised with the GSHUT community by default. You may also set one other community for policy routing purposes.  • In this particular example, the route to the neighbor is configured to shut down in 600 seconds, is advertised with the GSHUT community and community 1200, and is configured with a local preference of 300.  • The device receiving the advertisement looks at the community value(s) of the route and optionally uses the community value to apply routing policy. Filtering routes based on a community is done with the ip community-list command and a route map.  • During the graceful shutdown, the neighbor shutdown command is not nvgened. After the timer expires, SHUTDOWN is nvgened. |
| Step 6 | end                                                                                                    | Returns to EXEC mode.                                                                                                    |
|        | Example:                                                                                                    |                                                                                                    |
|        | Device(config-router)#end                                                                                                    |                                                                                                    |
| Step 7 | show ip bgp community gshut  Example:                                                                                                    | (Optional) Displays information about the routes that are advertised with the well-known GSHUT community.                                                                                                    |
|        | Device#show ip bgp community gshut                                                                                                    |                                                                                                    |

## **Filtering BGP Routes Based on the GSHUT Community**

Perform this task on a BGP peer to the device where you enabled the BGP Graceful Shutdown feature.

### **SUMMARY STEPS**

- 1. enable
- 2. configure terminal
- 3. router bgp autonomous-system-number
- **4. neighbor** {*ipv4-address* | *ipv6-address*} **remote-as** *number*
- **5. neighbor** {*ipv4-address* | *ipv6-address*} **activate**
- **6. neighbor** {*ipv4-address* | *ipv6-address*} **send-community**
- 7. exit
- **8. route-map** *map-tag* [**permit** | **deny**] [*sequence-number*]
- **9. match community** {standard-list-number | expanded-list-number | community-list-name [exact]}
- **10**. exit
- 11. ip community-list {standard | standard list-name} {deny | permit} gshut
- **12. router bgp** *autonomous-system-number*
- 13. neighbor address route-map map-name in

### **DETAILED STEPS**

|        | Command or Action                                            | Purpose                                                              |
|--------|--------------------------------------------------------------|----------------------------------------------------------------------|
| Step 1 | enable                                                       | Enables privileged EXEC mode.                                        |
|        | Example:                                                     | • Enter your password if prompted.                                   |
|        | Device>enable                                                |                                                                      |
| Step 2 | configure terminal                                           | Enters global configuration mode.                                    |
|        | Example:                                                     |                                                                      |
|        | Device#configure terminal                                    |                                                                      |
| Step 3 | router bgp autonomous-system-number                          | Configures a BGP routing process.                                    |
|        | Example:                                                     |                                                                      |
|        | Device(config)#router bgp 2000                               |                                                                      |
| Step 4 | neighbor {ipv4-address   ipv6-address} remote-as number      | Configures the autonomous system (AS) to which the neighbor belongs. |
|        | Example:                                                     |                                                                      |
|        | Device(config-router) #neighbor 2001:db8:4::1 remote-as 1000 |                                                                      |
| Step 5 | neighbor {ipv4-address   ipv6-address} activate              | Activates the neighbor.                                              |
|        | Example:                                                     |                                                                      |

|         | Command or Action                                                                           | Purpose                                                                                                    |
|---------|---------------------------------------------------------------------------------------------|----------------------------------------------------------------------------------------------------|
|         | Device(config-router) #neighbor 2001:db8:4::1 activate                                      |                                                                                                    |
| Step 6  | neighbor {ipv4-address   ipv6-address} send-community                                       | Enables BGP community exchange with the neighbor.                                                                                                    |
|         | Example:                                                                                    |                                                                                                    |
|         | Device(config-router) #neighbor 2001:db8:4::1 send-community                                |                                                                                                    |
| Step 7  | exit                                                                                        | Exits router configuration mode.                                                                                                    |
|         | Example:                                                                                    |                                                                                                    |
|         | Device(config-router)#exit                                                                  |                                                                                                    |
| Step 8  | route-map map-tag [permit   deny] [sequence-number]                                         | Configures a route map to permit or deny routes for policy                                                                                                    |
|         | Example:                                                                                    | routing.                                                                                                    |
|         | Device(config)#route-map RM_GSHUT deny 10                                                   |                                                                                                    |
| Step 9  | match community {standard-list-number   expanded-list-number   community-list-name [exact]} | Configures that the routes that match ip community-list GSHUT will be policy routed.                                                                                  |
|         | Example:                                                                                    |                                                                                                    |
|         | Device(config-route-map)#match community GSHUT                                              |                                                                                                    |
| Step 10 | exit                                                                                        | Exits route-map configuration mode.                                                                                                    |
|         | Example:                                                                                    |                                                                                                    |
|         | Device(config-route-map)#exit                                                               |                                                                                                    |
| Step 11 | ip community-list {standard   standard list-name} {deny   permit} gshut                     | Configures a community list and permits or denies routes that have the GSHUT community to the community list.                                                         |
|         | Example:                                                                                    | • If you specify other communities in the same                                                                                                    |
|         | Device(config)#ip community-list standard GSHUT permit gshut                                | statement, there is a logical AND operation and all communities in the statement must match the communities for the route in order for the statement to be processed. |
| Step 12 | router bgp autonomous-system-number                                                         | Configures a BGP routing process.                                                                                                    |
|         | Example:                                                                                    |                                                                                                    |
|         | Device(config) #router bgp 2000                                                             |                                                                                                    |
| Step 13 | neighbor address route-map map-name in                                                      | Applies the route map to incoming routes from the                                                                                                    |
|         | Example:                                                                                    | specified neighbor.                                                                                                    |

| Command or Action                                | Purpose                                                                                                    |
|--------------------------------------------------|----------------------------------------------------------------------------------------------------|
| Device(config)#neighbor 2001:db8:4:: RM_GSHUT in | • In this example, the route map named RM_GSHUT denies routes from the specified neighbor that have the GSHUT community. |

## **Configuring BGP GSHUT Enhancement**

### **SUMMARY STEPS**

- 1. enable
- 2. configure terminal
- **3.** router bgp autonomous-system-number
- **4. bgp graceful-shutdown all** {**neighbors** | **vrfs**} *shutdown-time* {**community** *community-value* [**local-preference** *local-pref-value*] | **local-preference** *local-pref-value* [**community** *community-value*]}
- 5. bgp graceful-shutdown all  $\{neighbors \mid vrfs\}$  activate
- **6**. end
- 7. show ip bgp
- 8. show running-config

### **DETAILED STEPS**

|        | Command or Action                                                                                    | Purpose                                                   |
|--------|----------------------------------------------------------------------------------------------------|-----------------------------------------------------------|
| Step 1 | enable                                                                                               | Enables privileged EXEC mode.                             |
|        | Example:                                                                                             | • Enter your password if prompted.                        |
|        | Device>enable                                                                                        |                                                           |
| Step 2 | configure terminal                                                                                   | Enters global configuration mode.                         |
|        | Example:                                                                                             |                                                           |
|        | Device#configure terminal                                                                            |                                                           |
| Step 3 | router bgp autonomous-system-number                                                                  | Enters router configuration mode to create or configure a |
|        | Example:                                                                                             | BGP routing process.                                      |
|        | Device(config) #router bgp 65000                                                                     |                                                           |
| Step 4 | bgp graceful-shutdown all {neighbors   vrfs}                                                         | Enables the BGP GSHUT enhancement feature on the          |
|        | shutdown-time {community community-value                                                             | device.                                                   |
|        | [local-preference local-pref-value]   local-preference local-pref-value [community community-value]} |                                                           |
|        | Example:                                                                                             |                                                           |
|        | Device(config-router)#bgp graceful-shutdown all neighbors 180 local-preference 20 community 10       |                                                           |

|        | Command or Action                                                  | Purpose                                                                                         |
|--------|--------------------------------------------------------------------|-------------------------------------------------------------------------------------------------|
| Step 5 | bgp graceful-shutdown all {neighbors   vrfs} activate Example:     | Activates graceful shutdown across all neighbors or only across VRF neighbors for BGP sessions. |
|        | Device(config-router)#bgp graceful-shutdown all neighbors activate |                                                                                                 |
| Step 6 | end                                                                | Returns to privileged EXEC mode.                                                                |
|        | Example:                                                           |                                                                                                 |
|        | Device(config-router)#end                                          |                                                                                                 |
| Step 7 | show ip bgp                                                        | Displays entries in the BGP routing table.                                                      |
|        | Example:                                                           |                                                                                                 |
|        | Device#show ip bgp neighbors 10.2.2.2   include shutdown           |                                                                                                 |
| Step 8 | show running-config                                                | Displays running configuration on the device.                                                   |
|        | Example:                                                           |                                                                                                 |
|        | Device#show running-config   session router bgp                    |                                                                                                 |

# **Configuration Examples for BGP Graceful Shutdown**

## **Example: Shutting Down a BGP Link Gracefully**

### **Graceful Shutdown While Setting a Local-Preference**

This example gracefully shuts down the link to the specified neighbor in 600 seconds, adds the GSHUT community to the route, and sets a local preference of 500 for the route.

```
router bgp 1000
neighbor 2001:db8:5::1 remote-as 2000
neighbor 2001:db8:5::1 shutdown graceful 600 local-preference 500
neighbor 2001:db8:5::1 send-community
exit
```

### **Graceful Shutdown While Setting an Additional Community**

This example gracefully shuts down the link to the specified neighbor in 600 seconds, and adds the GSHUT community and numbered community to the route.

```
router bgp 1000
neighbor 2001:db8:5::1 remote-as 2000
```

```
neighbor 2001:db8:5::1 shutdown graceful 600 community 1400
neighbor 2001:db8:5::1 send-community
exit
```

### Graceful Shutdown while Setting an Additional Community and Local-Preference

This example gracefully shuts down the link to the specified neighbor in 600 seconds, adds the GSHUT community and the numbered community to the route, and sets a local preference of 500 to the route.

```
router bgp 1000
neighbor 2001:db8:5::1 remote-as 2000
neighbor 2001:db8:5::1 shutdown graceful 600 community 1400 local-preference 500
neighbor 2001:db8:5::1 send-community
exit
```

## **Example: Filtering BGP Routes Based on the GSHUT Community**

In additional to being able to gracefully shut down a BGP route, another use of the GSHUT community is to configure a community list to filter routes with this community from getting into the BGP routing table.

This example illustrates how to use a community list to filter incoming BGP routes based on the GSHUT community. In this example, a route map named RM\_GSHUT denies routes based on a standard community list named GSHUT. The community list contains routes with the GSHUT community. The route map is then applied to incoming routes from the neighbor at 2001:db8:4::1.

```
Device (config) #router bgp 2000

Device (config-router) #neighbor 2001:db8:4::1 remote-as 1000

Device (config-router) #neighbor 2001:db8:4::1 activate

Device (config-router) #neighbor 2001:db8:4::1 send-community

Device (config-router) #exit

Device (config) #route-map RM_GSHUT deny 10

Device (config-route-map) #match community GSHUT

Device (config-route-map) #exit

Device (config) #ip community-list standard GSHUT permit gshut

Device (config) #router bgp 2000

Device (config) #neighbor 2001:db8:4::1 route-map RM_GSHUT in
```

### **Example: BGP GSHUT Enhancement**

The following example shows how to enable and activate the BGP GSHUT enhancement feature across all neighbors. In this example, the neighbors are configured to gracefully shutdown within the specified duration of 180 seconds.

```
Device>enable
Device#configure terminal
Device(config)#router bgp 65000
Device(config-router)#bgp graceful-shutdown all neighbors 180 local-preference 20 community
```

```
10
Device(config-router) #bgp graceful-shutdown all neighbors activate
Device(config-router) #end
```

Following is sample output from the **show ip bgp** command, which displays the graceful shutdown time for each neighbor. In this example, there are two IPv4 neighbors configured with IP address 10.2.2.2 and 172.16.2.1 and one VRF neighbor, tagged v1, is configured with IP address 192.168.1.1.

#### Device#show ip bgp neighbors 10.2.2.2 | include shutdown

```
Graceful Shutdown Timer running, schedule to reset the peer in 00:02:47 seconds Graceful Shutdown Localpref set to 20 Graceful Shutdown Community set to 10

Device#show ip bgp neighbors 172.16.2.1 | include shutdown

Graceful Shutdown Timer running, schedule to reset the peer in 00:02:38 seconds Graceful Shutdown Localpref set to 20 Graceful Shutdown Community set to 10
```

#### Device#show ip bgp vpnv4 vrf v1 neighbors 192.168.1.1 | include shutdown

```
Graceful Shutdown Timer running, schedule to reset the peer in 00:01:45 seconds Graceful Shutdown Localpref set to 20 Graceful Shutdown Community set to 10
```

Following is sample output from the **show running-config** command, which displays information associated with the BGP session in router configuration mode:

### Device#show running-config | session router bgp

```
router bgp 65000
bgp log-neighbor-changes
bgp graceful-shutdown all neighbors 180 local-preference 20 community 10
network 10.1.1.0 mask 255.255.255.0
neighbor 10.2.2.2 remote-as 40
neighbor 10.2.2.2 shutdown
neighbor 172.16.2.1 remote-as 10
neighbor 172.16.2.1 shutdown
address-family vpnv4
neighbor 172.16.2.1 activate
neighbor 172.16.2.1 send-community both
exit-address-family
address-family ipv4 vrf v1
neighbor 192.168.1.1 remote-as 30
neighbor 192.168.1.1 shutdown
neighbor 192.168.1.1 activate
neighbor 192.168.1.1 send-community both
exit-address-family
```

# **Additional References**

### **Related Documents**

| Related Topic | Document Title                              |
|---------------|---------------------------------------------|
| BGP commands  | Cisco IOS IP Routing: BGP Command Reference |

### Standards and RFCs

| Standard/RFC | Title                                                  |
|--------------|--------------------------------------------------------|
| RFC 6198     | Requirements for the Graceful Shutdown of BGP Sessions |

# **Feature Information for BGP Graceful Shutdown**

The following table provides release information about the feature or features described in this module. This table lists only the software release that introduced support for a given feature in a given software release train. Unless noted otherwise, subsequent releases of that software release train also support that feature.

| Release                        | Modification                 |
|--------------------------------|------------------------------|
| Cisco IOS XE Gibraltar 16.11.1 | This feature was introduced. |